## **SONY**

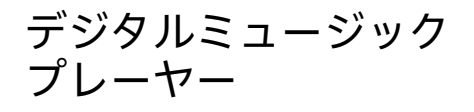

インターネット上で使いかた(ヘルプガイド)など のサポート情報が閲覧できます。閲覧は無料です が通信料は通信契約に依存します。 http://sony.jp/support/r/walkman/nwws410/ **WALK/TVA/NS** 

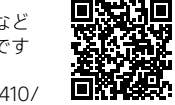

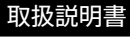

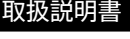

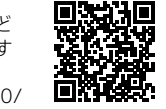

<u>and</u> CT N

NW-WS413/WS414

©2016 Sony Corporation Printed in China 5-031-845-**01**(1)

- ●取扱説明書(本書): ウォークマン<sup>®</sup>の基本操作について記載してい ます。
- ●使用上のご注意/主な仕様:ご使用の前にお読みください。主な仕 様やパソコンの動作環境、ご注意などを記載しています。
- プールや海でお使いになる前に必ずお読みください: 水泳用イヤー ピースの装着方法、水泳時のご注意やお手入れ情報などを記載して います。
- ●ヘルプガイド: さらに詳しい操作説明を記載しています。パソコン やスマートフォンでご覧いただけます。

● 調整バンド(1)

● 保証書(1)

● 取扱説明書(本書)(1)

## 同梱品を確かめる

● ウォークマン本体(1)

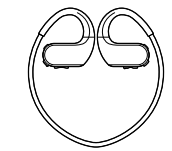

- イヤーピース (各サイズ2個1組)
- 水泳用イヤーピース (各サイズ2個1組)
- $\bullet$  USBクレードル(1)

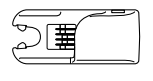

 $\bullet$  USBケーブル(1)

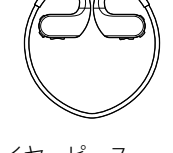

- 
- 
- 1 乾いた柔らかい布でウォークマンの端子部分(11)をよく拭いてお く。
- **2** ウォークマンを同梱のUSBクレードルに取り付ける。 ウォークマン側の端子部分(11)とUSBクレードル側の端子部分(22)を 必ず合わせてください。
- **3** 同梱のUSBケーブルをUSBクレードルにつなぐ。
- **4** USBケーブルを起動しているパソコンにつなぐ。 OPRランプ(3) がオレンジ色で点灯しているか、必ず確認してくださ い。満充電までに必要な時間は、約1.5時間です。充電が完了すると、 OPRランプは緑色に点灯します。 充電完了後はウォークマンを取り外してください。

- パソコンやACアダプターで充電中はウォークマンの操作はできません。
- 雷池の劣化を抑えるために、ウォークマンを長期間使わない場合でも、半年か ら1年ごとに充電するようにしてください。

本書では、Windowsでの操作方法を中心に説明しています。 Macパソコンからウォークマンに音楽を転送するには、Content Transfer を使います。詳しくは & 「ヘルプガイド」をご覧ください。

ずお読みください(1)

● 製品登録のお願い(1)

● 使用上のご注意/主な仕様(1) ● プールや海でお使いになる前に必

●重要なお知らせ:商標や法規について記載しています。

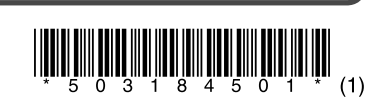

## **充電する**

ご購入後は、はじめにウォークマンを起動しているパソコンに接続して充 電を行ってください。

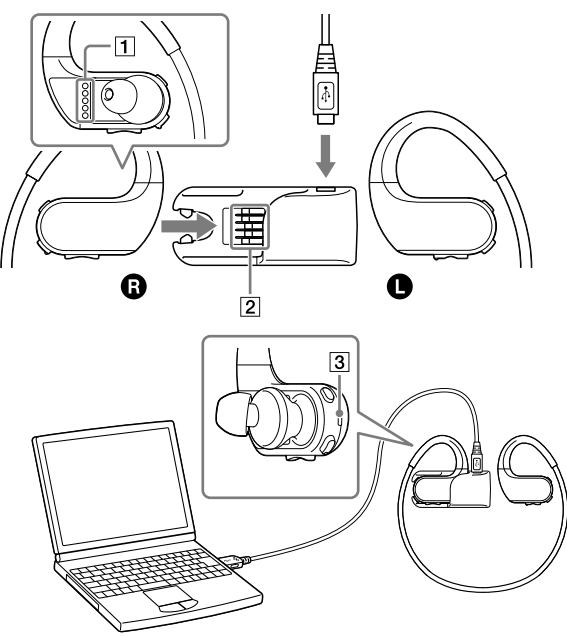

水泳にお使いの場合は、 ダ「プールや海でお使いになる前に必ずお読みく ださい」(別紙)をご覧ください。水泳用イヤーピースの装着方法やお手入 れ方法などが記載されています。

- 1 ウォークマン本体の左(**@**)右(**@**)を確認する。
- **2** ネックバンドを耳にかける。
- **3** ヘッドホン部を耳に挿入する。
- **4** 装着感が良くなるように、ウォークマン本体の位置を調整する。

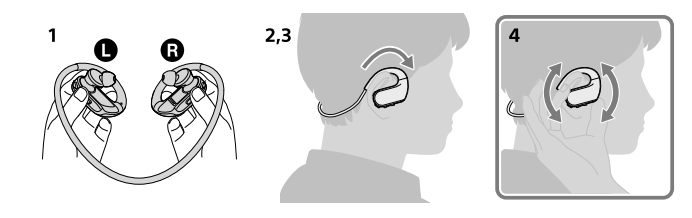

#### ¼ **ヒント**

- 装着感が良くならない場合は、イヤーピースを交換してください。
- ネックバンドを強い力で変形させたり、折り曲げたりしないでください。繰 り返し同じ箇所を折り曲げると、破損する可能性があります。破損すると、中 の針金(バネ)が飛び出して怪我をする危険性があります。その場合は、使用 を中止してください。

- パソコンから音楽を転送している間も充電されます。
- ACアダプター (AC-UD20) (別売)でも充電できます。

#### **ご注意**

### **電池残量を確認する**

● イヤーピースが破損した場合は、別売のイヤーピースEP-EX11をご購入くだ さい。水泳用イヤーピースは、ソニーの相談窓口またはお買い上げ店にご相 談ください。

電池残量はOPRランプで確認することができます(左の表を参照)。

● イヤーピースは、斜めではなく、 まっすぐに取り付けてください。

# **パソコンから音楽を転送する**

● 調整バンドを取り付けたウォークマンを装着したら、調整バンドを収まりの 良い位置に調整してください。

● イヤーピースが耳にぴったりと密着するように装着 された状態で急に外すと、鼓膜などを傷めたり、イ ヤーピースが耳に残ったりする恐れがあります。

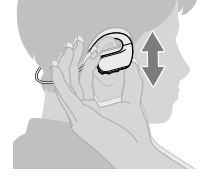

## **ソフトウェアをインストールする**

ご購入いただいたウォークマンでは、PCアプリケーションとしてMusic Center for PCの使用を推奨しています。対応OSは以下のサポートページ からご確認ください。操作については、Music Center for PCのヘルプも あわせてご覧ください。(インターネットへの接続が必要です。)

従来からウォークマン向けに提供していたPCアプリケーション「x-アプ リ」および「Media Go」は、サポート保証外となります。 x-アプリやMedia GoからMusic Center for PCに切り替える際は、以下の サポートページにて移行に関する情報をご確認ください。 http://www.sony.jp/support/walkman/

## **装着する**

### **ご注意**

● ブラウザによっては、手順2でダウンロード専用のフォルダーに自動で保存 されます。

- 1 Music Center for PCのメニューで「ファイル] 「フォルダを指定 して取り込む]などをクリックする。
- **2** パソコン内の取り込みたいコンテンツを選ぶ。
- **3** [取り込み開始]をクリックする。

### **ヘッドホンのイヤーピースを交換するには**

より良い音質を楽しんでいただくために、耳に最もフィットするサイズの イヤーピースに交換してください。

曲やアルバムの表示方法は、画面上部 ● の各項目をクリックして変更 できます。

- **5 D** をクリックする。 ウォークマンに曲が転送されます。
- **6** すべての曲の転送が完了したら、パソコンからウォークマンを取り 外す。
- **1** ヘッドホンを押さえた状態で、イヤーピースをねじりながら引き抜く。 イヤーピースが滑って外れない場合は、乾いた柔らかい布でくるむと外 れやすくなります。
- **2** 新しいイヤーピースをヘッドホンに取り付ける。 イヤーピースの着色部分の先端(1)が、ヘッドホンの突起部分にある 2の位置にくるまで押し込んでください。イヤーピースが外れて耳に 残らないよう、ヘッドホンにしっかり取り付けてください。

● ウォークマンをパソコンから外すと、ウォークマンはデータベースの構築を 始めます(OPRランプがオレンジ色で速く点滅します)。データベースの構 築中に再度パソコンに接続すると故障の原因になりますので、データベース 構築の終了を確認してから接続してください。

### ¼ **ヒント**

 $^{\text{\tiny 1}}$  電池残量がなくなると、エラー音が鳴り、「Low Battery」と音声ガイダンスが聞こえます。 \*2 (電源)ボタンを10秒以上長押ししてウォークマンを再起動(リスタート)してくださ

、い。<br><sup>\*3</sup> 5℃~ 35℃の環境で充電してください。

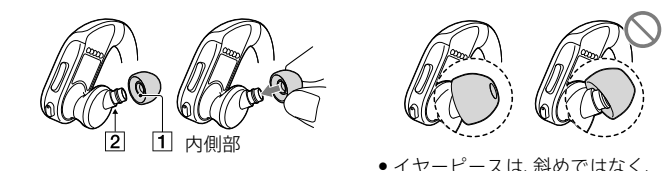

### **調整バンドを使ってしっかり装着するには**

ウォークマンを装着する前に、同梱の調整バンドをネックバンド部分に取 り付けてください。

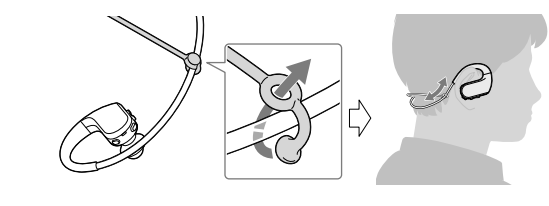

### **ご注意**

## **取り外す**

ウォークマンを上下に動かして、ゆっくり取り外し ます。

### **ご注意**

ウォークマンを使うには

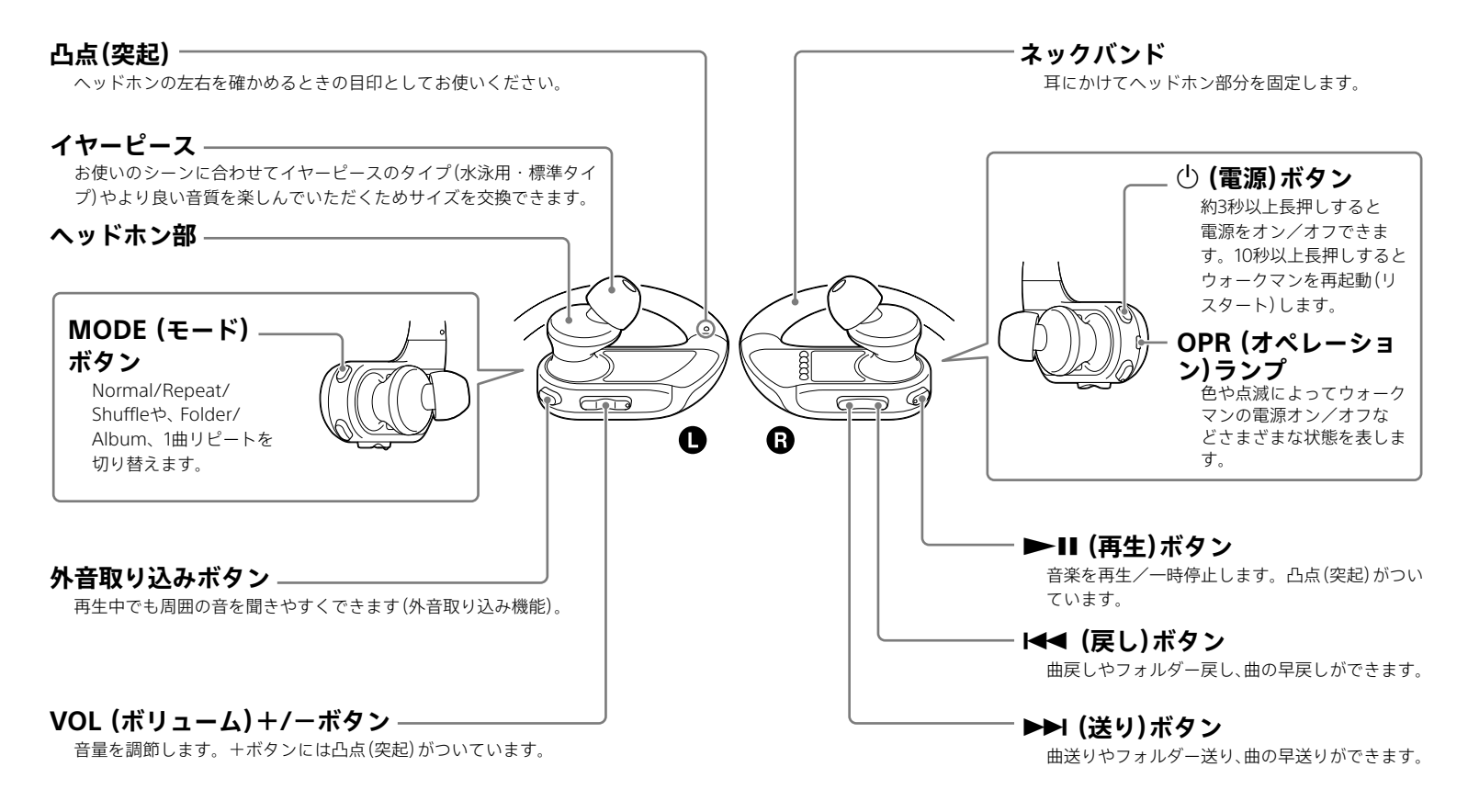

### **OPR(オペレーション)ランプの主な表示**

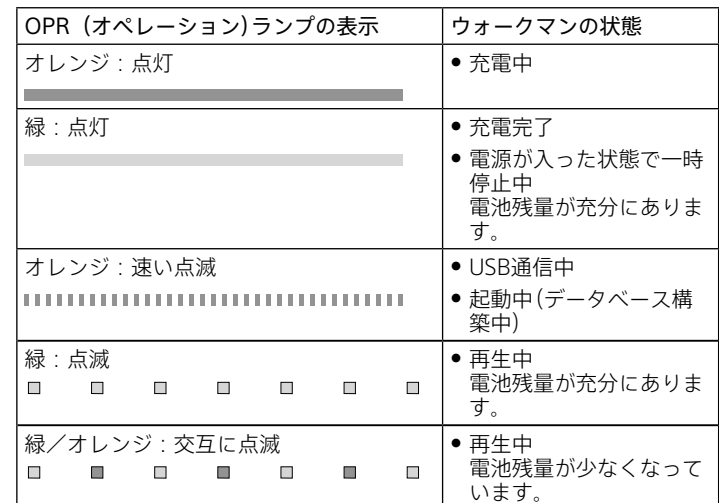

- **1** Music Center for PCのダウンロードページにアクセスする。 http://www.sony.net/smc4pc/
- **2** Music Center for PCをインストールする。 Music Center for PCの対応OS条件をご確認の上、ダウンロードボタン をクリックしてください。 「実行」ボタンをクリックし、直接インストールしてください。
- **3** 画面の指示に従ってMusic Center for PCをインストールする。 インストール後「終了」ボタンを押すと、Music Center for PCが自動で 起動します。

#### ¼ **ヒント**

### **パソコン内の音楽をMusic Center for PCに取り込む**

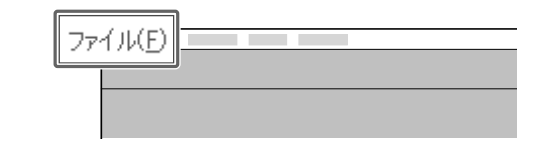

### **Music Center for PCからウォークマン に転送する**

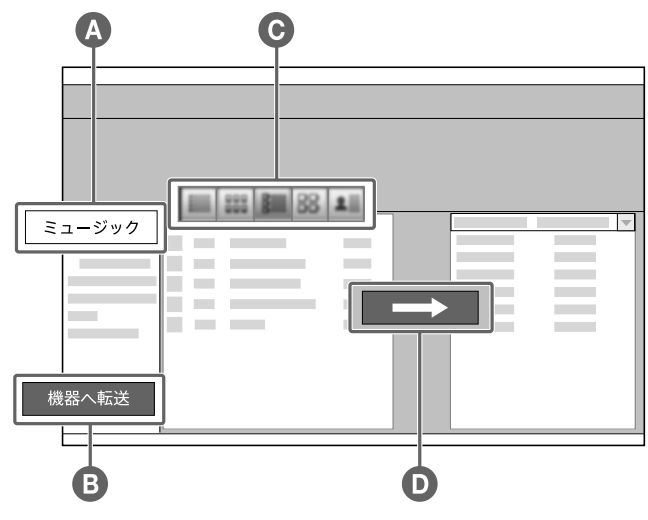

- **1** パソコンとウォークマンを同梱のUSBケーブルで接続する。
- **2** をクリックする。
- Music Center for PCの音楽ライブラリーが表示されます。
- **3** <sup>機器へ転送</sup> **④** をクリックする。 接続しているウォークマンのコンテンツが、右側のライブラリー画面内
- に表示されます。 **4** ウォークマンに転送したい曲やアルバムを、左側のライブラリー画
- 面内から選ぶ。

複数の曲やアルバムを選ぶには、キーボードの[Ctrl]キーを押しながら クリックします。

**ご注意**

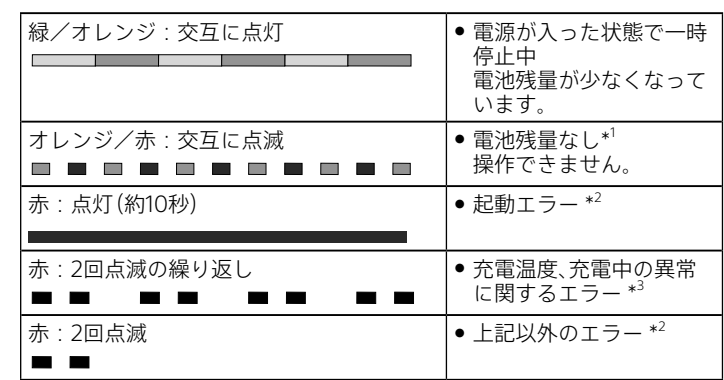

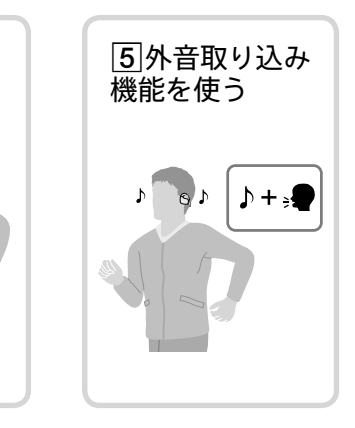

## <del>- スペントンマントンのマニュアルについて マニュアルについて マニュアルについて</del>

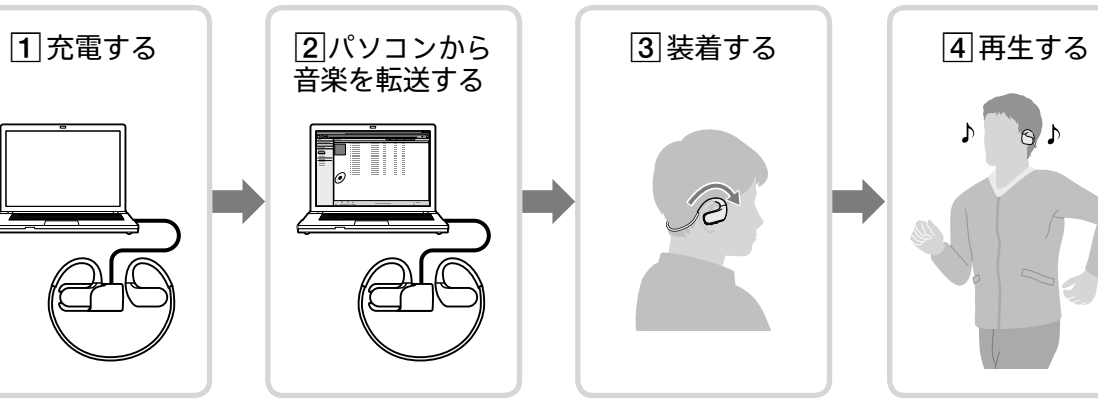

## **外音取り込み機能を使う**

外音取り込み機能とは、ウォークマンの左右に内蔵されているマイクによ り、周囲の音を聞き取りやすくする機能です。 周囲の音を確認しながら音楽を楽しむことができます。

### **ご注意**

- 外音取り込み機能は周囲の音を聞き取りやすくする機能です。しかしながら、 すべての音を聞き取れるようにする機能ではありません。周囲の状況、ウォー クマンで再生中の音の種類や音量によって、周囲の音が聞き取れない場合も あります。周囲の音が聞こえないと危険な場所(車や自転車の通る道など)で は、安全に充分に注意してご使用ください。
- イヤーピースが耳にフィットしていない状態で使用すると、外音取り込み機 能が正常に動作しない場合があります。 耳に最もフィットするサイズのイヤーピースでしっかりと装着してご使用く

ウォークマン本体左(@)の外音取り込みボタンを短押しする。 音声ガイダンスが聞こえ、周囲の音が聞き取りやすくなります。

● 外音取り込み機能をオンにするとOPRランプが緑色で2回点滅します。オフ にするとOPRランプはオレンジ色で2回点滅します。

外音取り込み機能がオンのとき、ウォークマン本体左(1)の外音取り 込みボタンを約3秒間長押しする。

押すたびにモードがMode A → Mode B → Mode Cと切り替わり、音声 ガイダンスが聞こえます。

ださい。

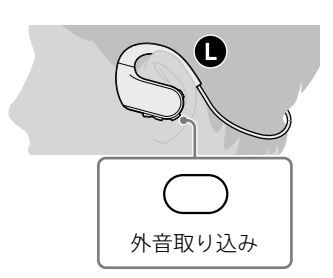

### **外音取り込み機能をオン/オフする**

- ウォークマンを操作中に困ったときや、トラブルが発生したときは、次の 手順で解決方法をご確認ください。
- **1** ☞ 「困ったときは」の各項目で調べる。
- **2** @「ヘルプガイド」で調べる。 機能や使いかたについて詳しい説明があります。
- **3** パソコンに接続して充電する。 充電すると問題が解決することがあります。
- 4 ウォークマン本体右(@)の ① ボタンを約10秒間長押しして、 ウォークマンを再起動(リスタート)する。 再起動(リスタート)する際は、次のことをお確かめください。
- パソコンと接続していない
- 一時停止中である

### **外音取り込み機能をオンにするには**

### **外音取り込み機能をオフにするには**

ウォークマン本体左(O)の外音取り込みボタンを短押しする。

### ¼ **ヒント**

- **5** Music Center for PCなどのヘルプで調べる。
- **6** 「ウォークマンサポート」のホームページで調べる。 http://www.sony.jp/support/walkman/
- **7** 手順1 ~ 6を確認しても問題が解決しないときは、ソニーの相談窓 □〔☞ 「使用上のご注意/主な仕様」(別紙) 「お問い合わせ窓口のご 案内」)またはお買い上げ店に相談する。
- ¼ **ヒント**
- 再起動(リスタート)しても、データは消去されません。

### **モードを切り替える**

- 電池の残量が少ない、または消耗している場合は充電してください。
- 電源がオフになっている可能性があります。電源をオンにしてください。
- ウォークマンは充電中は操作できません。充電が完了してからご使用く ださい。

Mode A から順に、Mode Cになるほど外音が大きく聞こえます。周囲の 状況に合わせて最適なモードを選んでください。

● 電源が入ったまま一時停止状態で30分経過すると、自動的に電源が切れ ます。その場合は電源を入れてください。

## **故障かな?と思ったら**

- 同梱のUSBクレードルとUSBケーブルが正しくパソコンに接続されてい るか確認してください。
- 同梱のUSBクレードルとUSBケーブルをいったん外して、接続し直して ください。
- ウォークマンをUSBクレードルからいったん外して、何度か取り付け直 してみてください。
- ウォークマンの端子部が汚れている場合は、水でぬらした毛先の柔らか い歯ブラシなどで端子部の汚れを取り除いてください。
- ●5℃~35 ℃の環境で充電してください。
- ウォークマンを充電するためには、パソコンの電源を入れる必要があり ます。パソコンがスタンバイ(スリープ)や休止状態になっていないか確 認してください。
- ウォークマンを1年以上使用していないと、お使いの環境にもよります が、電池の劣化の可能性があります。ソニーの相談窓口またはお買い上 げ店にご相談ください。
- 上記に当てはまらない場合は、心ボタンを約10秒間長押ししてウォーク マンを再起動(リスタート)してから、USB接続をし直してください。

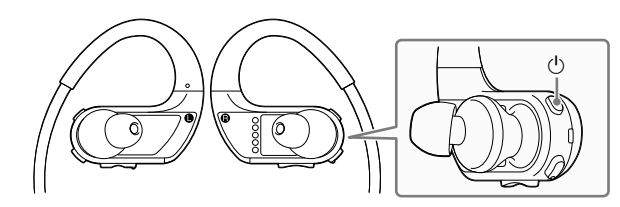

## **困ったときは**

● ファイルやフォルダーの数が多い場合は、起動するまでに時間がかかる 場合があります。起動中は起動音が鳴ります。

### ウォークマンが動作しない、または電源が入らない

#### 電源が切れる

#### 再生音が出ない

● ウォークマンの音量がゼロになっていないか確認してください。

#### 充電できない

- ウォークマンに同梱のUSBクレードルが完全に差し込まれているか、同 梱のUSBケーブルがUSBクレードルやパソコンと正しく接続されている か確認してください。きちんと接続されていないと、 OPRランプがオレ ンジ色に点灯して充電が開始されても、ウォークマンがパソコンに認識 されない場合があります。
- ウォークマンの端子部が汚れている場合は、水でぬらした毛先の柔らか い歯ブラシなどで端子部の汚れを取り除いてください。
- ●ウォークマンをUSBクレードルからいったん外して、何度か取り付け直 してみてください。
- ウォークマンを初めて使用する場合や、長期間使用していなかった場合 は、 OPRランプがオレンジ色に点灯して充電が開始されても、ウォーク マンがパソコンに認識されない場合があります。パソコンとウォークマ ンを接続してから約10分後に、ウォークマンがパソコンに認識されてい るか確認してください。
- 上記でも解決しない場合は、パソコンの電源を完全に切ってからウォー クマンを取り外し、パソコンの電源ケーブルやバッテリーなども外して、 5分間放電してください。その後、パソコンの電源を入れて起動し、 ウォークマンを接続し直してください。

- ファイルの種類によっては転送できないことがあります。( OF「使用上の ご注意/主な仕様」(別紙)「再生できるファイルの種類」)
- 著作権保護された音楽ファイル(音楽ダウンロードサイトからダウン ロード購入した楽曲や、「着うたフル」「着うたフルプラス」など)はお使い のウォークマンでは再生できません。
- ウォークマンが同梱のUSBクレードルに正しく接続されていない、同梱 のUSBケーブルがUSBクレードルやパソコンと正しく接続されていない と転送できません。いったん外して、接続し直してください。
- ウォークマンの空き容量が不足している場合は、不要なデータを削除し て、空き容量を増やしてください。

### 電池の持続時間が短い

- ●5 ℃以下の環境で使用している場合は、電池の特性によるもので故障で はありません。
- 充電時間が足りない可能性があります。充電が完了し、OPRランプが緑 色に点灯するまで充電してください。
- ●音量を上げると電池の使用量も増え、電池の持続時間が短くなります。
- ウォークマンを長期間使用していなかった場合は、何回か充放電を行う と、電池性能が回復します。
- 電池を充分に充電しても、使える時間がお買い上げ時の半分くらいに なったときは電池が劣化しています。ソニーの相談窓口またはお買い上 げ店にご相談ください。
- ウォークマンと接続したパソコンがスタンバイ(スリープ)や休止状態に 入ると、ウォークマンはバッテリーを消費します。充電が終わったら、 ウォークマンをパソコンから外してください。
- パソコンのスタンバイ(スリープ)や休止状態を解除してください。 ● ウォークマン使用後、電源を切っていないと、電池が消耗します。 使用後
- は必ず電源を切ってください。
- ウォークマンはACアダプター (AC-UD20) (別売)で充電できます。
- シャッフル再生している場合は、シャッフル再生を解除して通常再生に してください。
- ●「フォルダー」で再生しているときは、曲の再生順は、パソコン上に表示さ れる順番ではなく、フォルダー名/ファイル名の文字順になります。曲 順を設定したいときは、 Music Center for PCかiTunesでプレイリスト を作成して、プレイリストごと転送してください。x-アプリのプレイリ ストは転送できません。
- アルバム内をリピートしたいときは、リピート再生中にMODEボタンを 3秒以上長押しして、「Album」を選択してください。

● シャッフル再生している場合は、フォルダー送りができません。MODE ボタンを押して、通常再生にしてください。

● 充電中または充電直後にウォークマンが一時的に温かくなることがあり ます。また、大量のデータを転送した場合も、一時的に温かくなることが あります。しばらく放置してください。

ウォークマン本体右 $(\bf{O})$ の $\circ$  ボタンを約3秒間以上長押しする。 OPRランプがオレンジ色で速く点滅し、電源が入ります。

ウォークマン本体右 $(\mathbf{\Theta})$ の $\bigcirc$  ボタンを約3秒間以上長押しする。 電源が切れ、 OPRランプが消灯します。

#### ウォークマン本体右(B)の ▶Ⅱ ボタンを押す。 再度押すと一時停止します。

ウォークマン本体右(B)の戻しボタンを短押しする。 現在の曲の先頭に移動します。再度戻しボタンを押すと、前の曲に移動し ます。

ウォークマン本体右(3)の送りボタン短押しする。 次の曲の先頭に移動します。再度送りボタンを押すと、さらに次の曲の先 頭に移動します。

ウォークマン本体右(3)の戻しボタンを押したままにする。 再生中の曲を早戻しします。

ウォークマン本体右(B)の送りボタンを押したままにする。 再生中の曲を早送りします。

#### ウォークマン本体右(3)の戻しボタンを素早く2回短押し(ダブルク リック)する。

#### 電源が入るまでに時間がかかる

ウォークマン本体右(3)の送りボタンを素早く2回短押し(ダブルク リック)する。

● プレイリストをウォークマンに転送して、再生単位をプレイリストに設定し ている場合は、プレイリスト戻し/送りされます。

パソコン、またはMusic Center for PCがウォークマンを認識しな い

ウォークマン本体左(O)のMODEボタンを3秒以上長押しする。 押すたびに再生単位が切り替わり、音声ガイダンスが聞こえます。 Folder (フォルダ―単位の再生) Album (アルバム単位の再生)

● プレイリストをウォークマンに転送すると、プレイリスト単位で聞くことも できます。

ウォークマン本体左(●)のMODEボタンを短押しする。 押すたびに次の順番で再生モードが切り替わり、音声ガイダンスが聞こえ ます。

Normal (通常再生) → Repeat (リピート再生) → Shuffle (シャッフル 再生)

リピートしたい曲の再生中に、ウォークマン本体左(O)のMODEボタ ンを素早く2回短押し(ダブルクリック)する。

● 1曲リピート再生中はフォルダー単位、アルバム単位など、再生単位を変更で きません。

#### パソコンからウォークマンに転送できない

### 再生できない/電源が入らない。OPRランプが赤色に点滅して、 エラー音が鳴る

- 電池残量を確認してください。電池残量がない場合は、充電してくださ い。(☞ 表面「充電する ı)
- ウォークマンで再生できる形式の音楽ファイルかどうか確認してくださ い。( ぽ 「使用上のご注意/主な仕様」(別紙) 「再生できるファイルの種 類」)また、DRMで著作権保護された音楽ファイルは再生できません。
- ウォークマンの初期化に失敗したか、またはパソコンでウォークマンを 初期化した可能性があります。ウォークマンで再度初期化をしてくださ い。初期化について詳しくは & 「ヘルプガイド」をご覧ください。

#### 思っている曲順で再生されない

#### フォルダー送りができない

#### ウォークマンが熱くなる

本製品の仕様および外観は、改良のため予告なく変更することがあります が、ご了承ください。

## **再生する**

### **電源を入れる/切る**

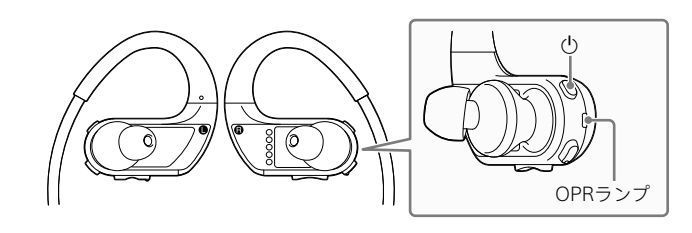

### **電源を入れるには**

### **電源を切るには**

### **再生する/一時停止する**

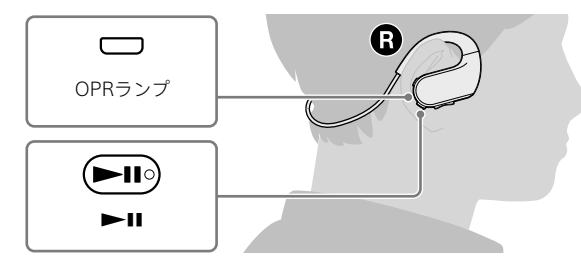

### ¼ **ヒント**

● 一時停止中に30分操作がないと、OPRランプが消灯し、ウォークマンの電源 がオフになります。電源を入れるには、 ○ボタンを3秒以上長押しします。

### **曲を選ぶ**

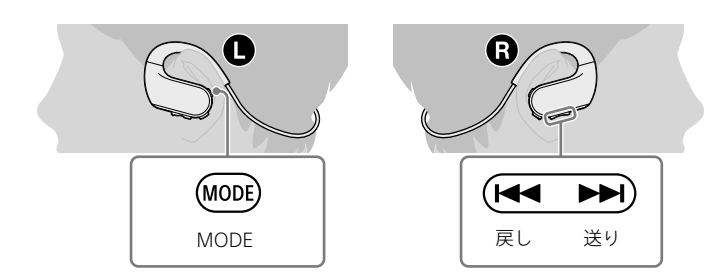

### **曲戻しするには**

### **曲送りするには**

### **曲を早戻しするには**

### **曲を早送りするには**

### **フォルダー戻し/アルバム戻しをするには**

ダブルクリックすると、現在選ばれているフォルダー/アルバムの先頭曲 に移動します。もう一度ダブルクリックすると前のフォルダー/アルバ ムに移動します。

### **フォルダー送り/アルバム送りをするには**

次のフォルダーやアルバムの先頭曲に移動します。

### ¼ **ヒント**

### **アルバム単位で再生するには**

#### ¼ **ヒント**

### **リピート/シャッフル再生するには**

### **1曲リピート再生するには**

音声ガイダンスが聞こえ、再生中の曲を繰り返し再生します。1曲リピート 再生を解除するにはMODEボタンを素早く2回短押し(ダブルクリック)す るか、1回短押しします。

### **ご注意**

より詳しい操作や設定については 「ヘルプガイド」をご覧ください。